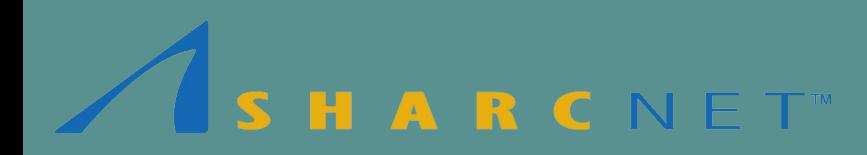

## **New User Seminar Part II**

by Sergey Mashchenko SHARCNET / Compute Canada based @ McMaster University

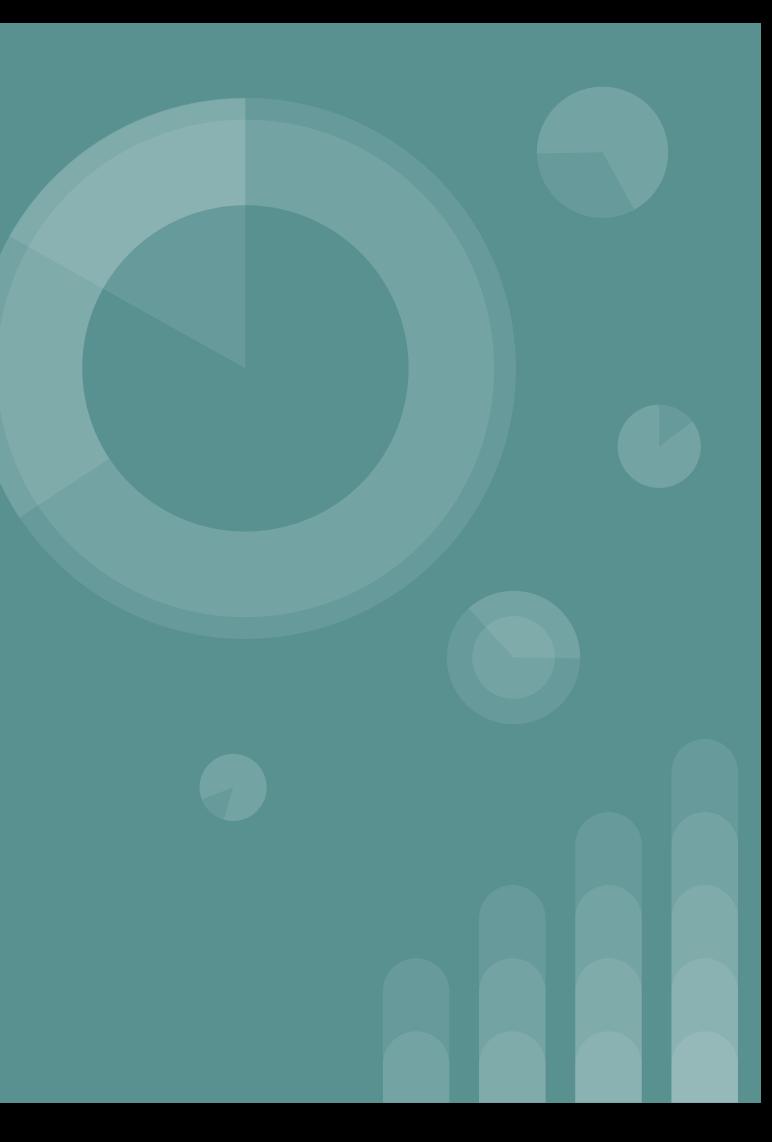

## **Outline**

- Interactive jobs
- Requesting alternative GPUs
- Installing software yourself
- Advanced use of the module command
- Remote data copying with Globus
- Automation of job submission
- Graham's VDI nodes

## **Interactive jobs**

#### Main reference: **[https://docs.computecanada.ca/wiki/Running\\_jobs](https://docs.computecanada.ca/wiki/Running_jobs)**

- Using salloc command instead of sbatch.
- Salloc accepts the same arguments as sbatch, but only via command line.
- As interactive jobs tend to be wasteful, this is primarily for **quick tests** / **debugging** / **profiling**.
- One can have all kinds of interactive jobs serial, multithreaded, MPI, CUDA.
- There is a limit of 24 hours imposed on the runtime of interactive jobs.
- There is a limited number of cluster nodes set aside for interactive use; as a consequence, sometimes the wait time can be considerable.

## **Requesting alternative GPUs**

Main references: **<https://docs.computecanada.ca/wiki/Graham>** (Graham)

**[https://docs.computecanada.ca/wiki/Using\\_GPUs\\_with\\_Slurm](https://docs.computecanada.ca/wiki/Using_GPUs_with_Slurm)** (the rest)

- By default, you get P100 GPUs on Graham.
- Graham also has other types of GPUs:
	- 64 V100's (newer generation Volta general purpose GPUs). For out-of-Ontario users, runtime is limited to one day.
	- 144 T4's (even newer generation Turing GPUs, with Turing Tensor cores, but with poor double precision performance; great for machine learning and such).
- For non-default GPUs, one has to request the specific GPU type via --gres switch (in sbatch and salloc). E.g., "--gres=gpu:v100:1".

## **Installing software yourself**

#### Main reference: **[https://docs.computecanada.ca/wiki/Installing\\_software\\_in\\_your\\_home\\_directory](https://docs.computecanada.ca/wiki/Installing_software_in_your_home_directory)**

- Sometimes you need to install software yourself
	- If you need a bleeding edge version of a package (which is not installed yet system-wide)
	- If you need to customise a package
	- If this software is not installed on the system
- Many open source packages use standard "configure, make, make install" sequence of commands for compiling and installation.
- In many cases this will also work on our systems, once you load all the required modules.
- Make sure to provide "--prefix=installation directory" switch to the configure command, otherwise "make install" command might fail as you don't have a root access.

## **Installing software yourself (2)**

- Sometimes the software is not smart (or standard) enough to find all the libraries it needs, based on the current environment (variables \$LIBRARY\_PATH, \$CPATH, \$PATH etc.).
- In such situations, one can make use of the per-module environment variables which are named \$EBROOT { PACKAGE NAME } and contain the path to the root of the package.
- For example, for FFTW modules, first one needs to load the corresponding FFTW module, and then provide the following flags to the compiling command:

-I \$EBROOTFFTW/include -L \$EBROOTFFTW/lib

followed by the usual library references (e.g.  $-Ifftw3mpi -lftw3$ .

## **Advanced use of the module command**

#### Main reference: **[https://docs.computecanada.ca/wiki/Utiliser\\_des\\_modules/en](https://docs.computecanada.ca/wiki/Utiliser_des_modules/en)**

- Basic module commands: list, spider, load, unload.
- Resetting to the system default set of modules (after you messed up with loading/unloading modules): module reset.
- Commands to create and operate custom collections of modules:
	- module save [name] save the current list (optionally, to "name")
	- module restore [name] restore the default (or "name") list
	- module savelist list your saved collections
	- module disable name delete the "name" collection

## **Remote data copying with Globus**

#### Main reference: **<https://docs.computecanada.ca/wiki/Globus>**

- For copying data between national systems, or between your machine and a system, the usual commands (scp, rsync) work fine for up to a few GBs.
- For larger amounts of data, one is advised to use browser-based tool Globus.
- Login to <http://globus.computecanada.ca/> using your Compute Canada credentials.
- Go to File Manager tab to initiate a data transfer. Search for system End Points by typing "graham", "cedar" etc.
- You can create End Point for your computer (apps exist for Windows, Mac, Linux).

## **Automation of job submission**

#### Main references: **[https://docs.computecanada.ca/wiki/Job\\_arrays](https://docs.computecanada.ca/wiki/Job_arrays)**

**[https://docs.computecanada.ca/wiki/META\\_package\\_for\\_serial\\_farming](https://docs.computecanada.ca/wiki/META_package_for_serial_farming)**

- A simple way to automate submission of many jobs is the Job Arrays feature of the scheduler. Inside your job script, variable \$SLURM\_ARRAY\_TASK\_ID(containing ID of the current sub-job) can be used to customize sub-jobs execution.
- A more powerful method to automate job submission is to use our serial farming package META. Start by installing the package on a cluster with

git clone git@git.sharcnet.ca:syam/META.git

## **Graham's VDI nodes**

#### Main reference: **<https://docs.computecanada.ca/wiki/VNC>**

- Simple GUI tasks can be executed on cluster login nodes (just enable X11 forwarding in your SSH client settings; it's ON by default in MobaXTerm).
- GUI-intensive tasks (visualization etc) are best to be done on dedicated Graham nodes, gra-vdi, using VNC mechanism.
- Install TigerVNC app on your computer, open the VNC viewer, and provide the VDI nodes address:

```
 gra-vdi.computecanada.ca
```
# **Questions?**

Email: help@sharcnet.ca

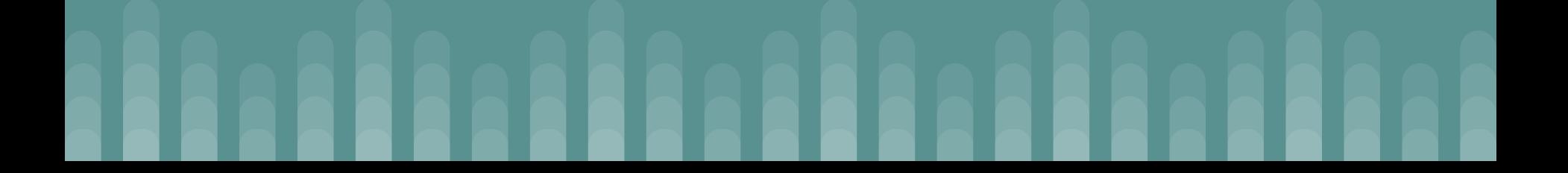